# Личный кабинет

# **слушателя**

**Руководство пользователя**

#### Оглавление

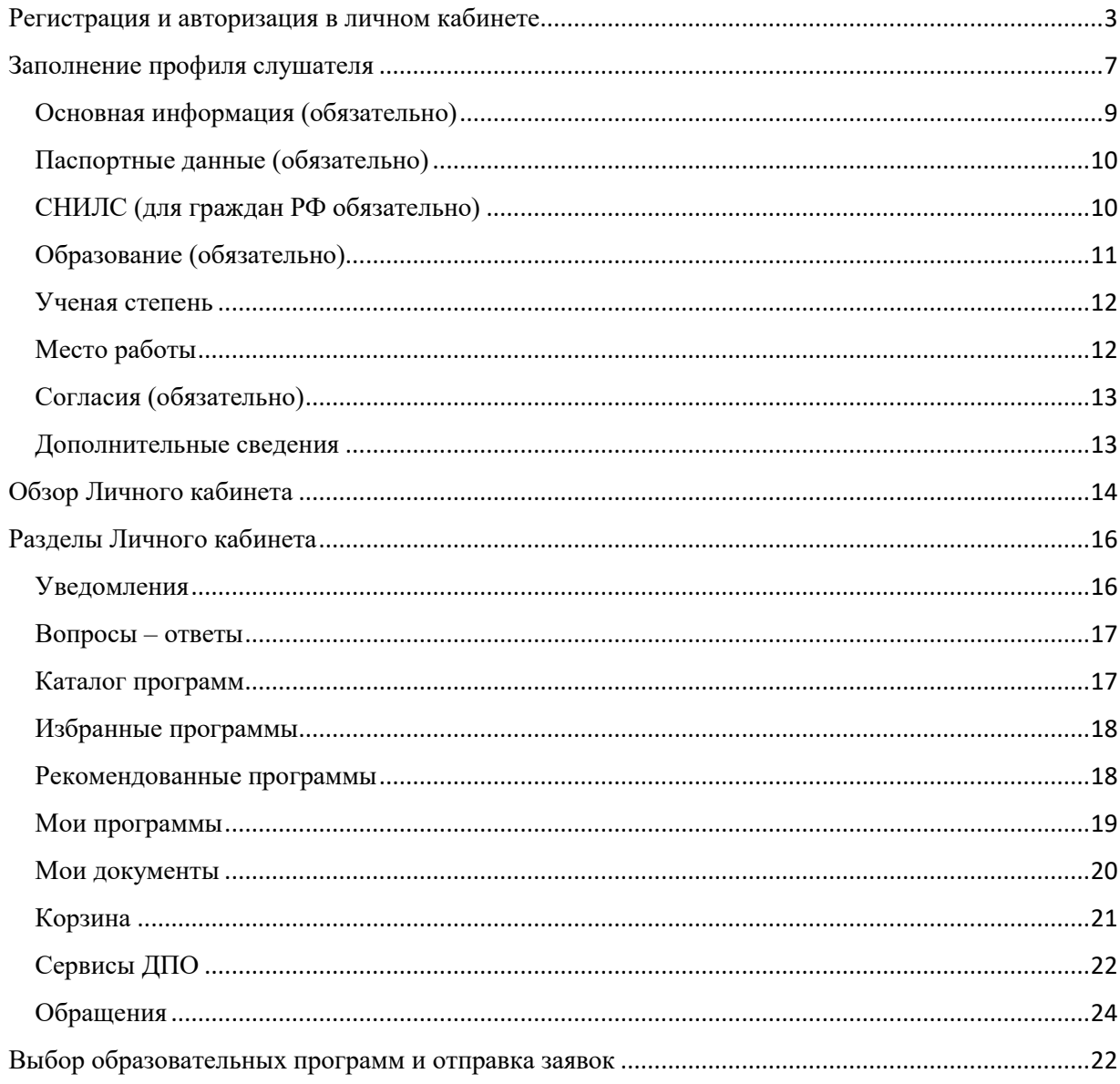

#### <span id="page-2-0"></span>**Регистрация и авторизация в личном кабинете**

Открыть в браузере ресурс [https://busedu.hse.ru](https://busedu.hse.ru/) или

<https://www.hse.ru/edu/dpo/> и перейти в раздел «Зарегистрироваться»:

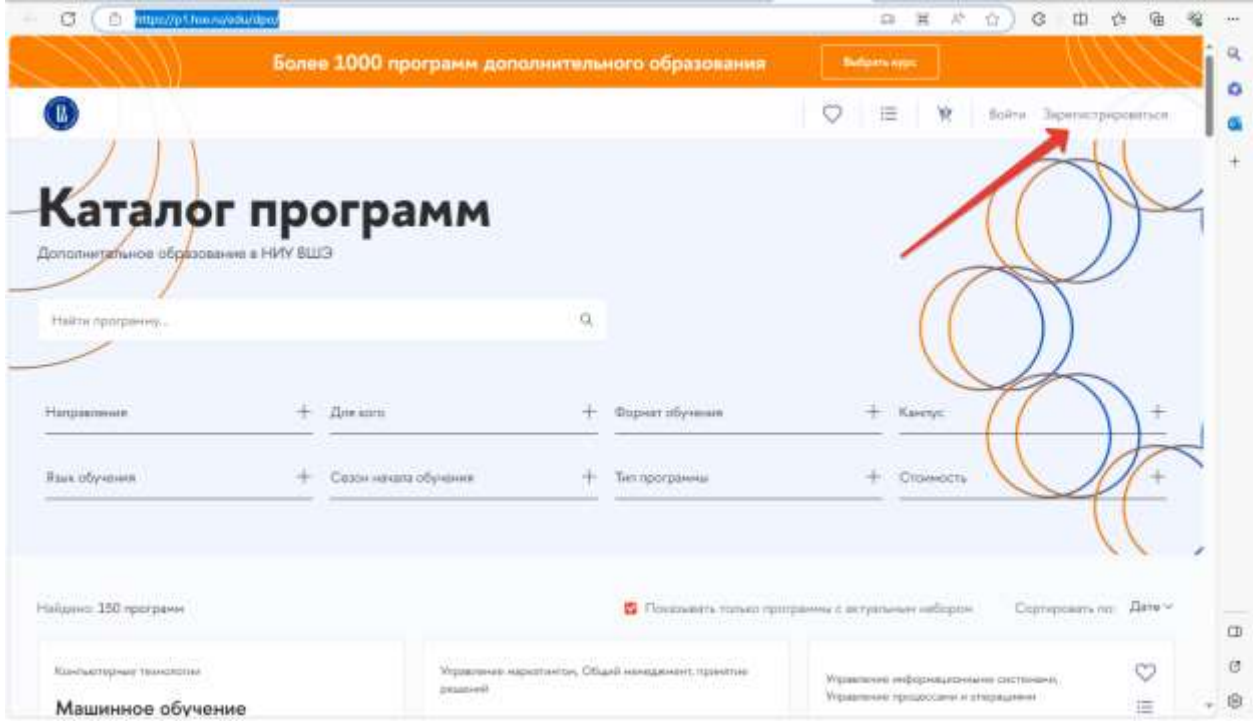

Рисунок 1

Произойдет перенаправление на страницу регистрации в кабинете слушателя. В форме необходимо заполнить обязательные поля, отмеченные «звездочкой».

**Важно!** В поле «Email» следует указать действующий адрес электронной почты. На него будут направлены код активации новой учетной записи и прочие уведомления по выбранной образовательной программе.

Телефон не является обязательным для заполнения, но в случае, если он будет указан, его потребуется подтвердить.

**Важно!** При заполнении телефона в смс-сообщении поступит код подтверждения и сообщение с данными для входа (логин и пароль) – это удобно для хранения своих данных!

#### Регистрация

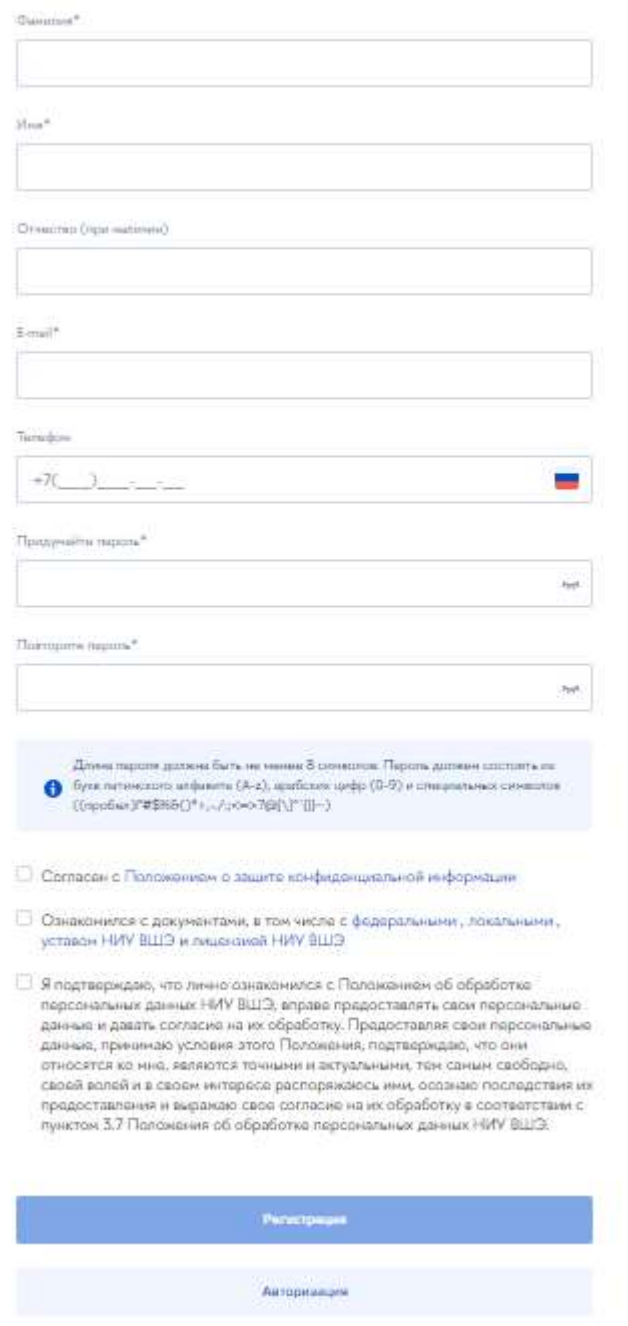

Рисунок 2

Пароль должен быть достаточно сложным, требования к паролю описаны под полями ввода.

После заполнения полей необходимо ознакомиться с согласием на обработку персональных данных, документами ВШЭ и положением об

обработке персональных данных ВШЭ и затем установить соответствующие галочки. Нажать на кнопку «Регистрация».

На указанный при регистрации адрес электронной почты будет направлен код подтверждения (см., [Рисунок 3](#page-4-0) и [Рисунок 4\)](#page-4-1):

<span id="page-4-0"></span>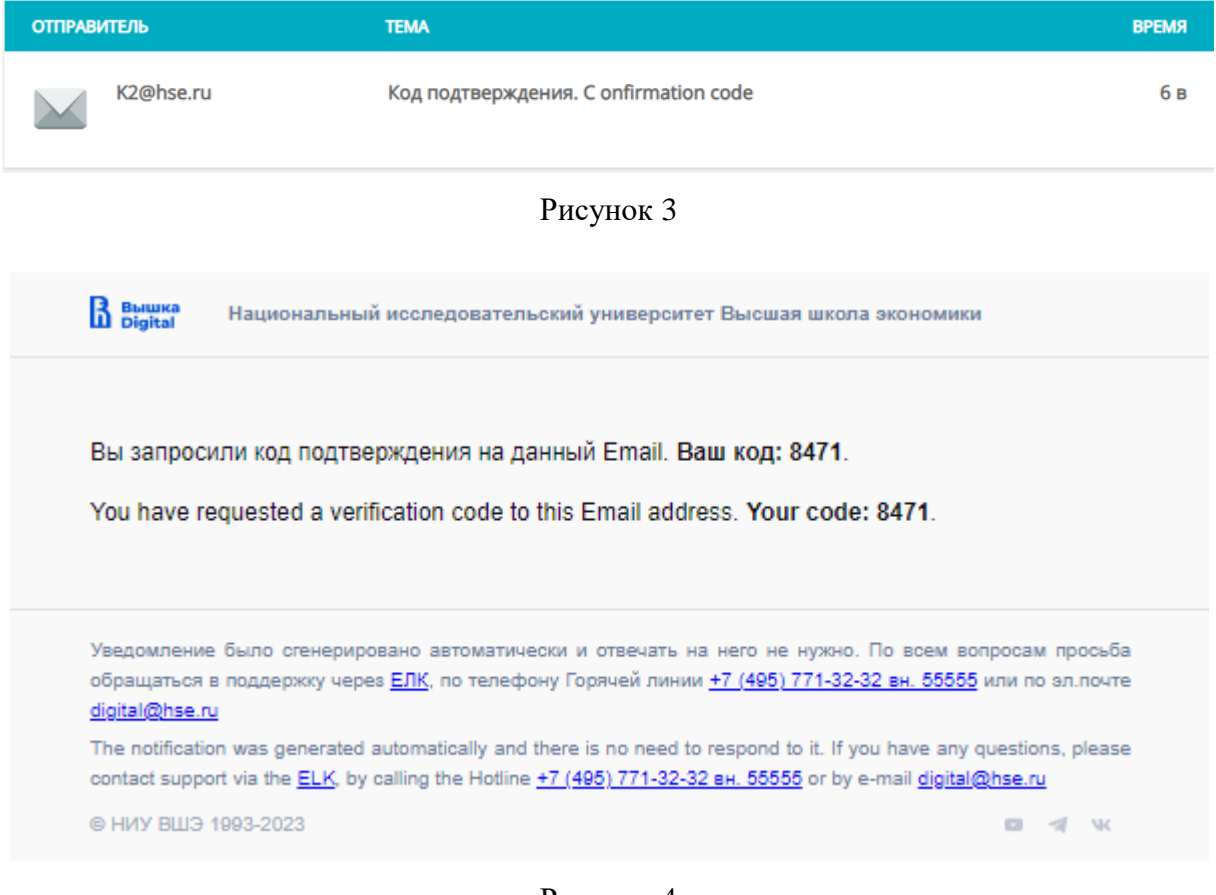

Рисунок 4

<span id="page-4-1"></span>Полученный код необходимо ввести на странице регистрации и затем нажать на кнопку «Далее».

# Регистрация

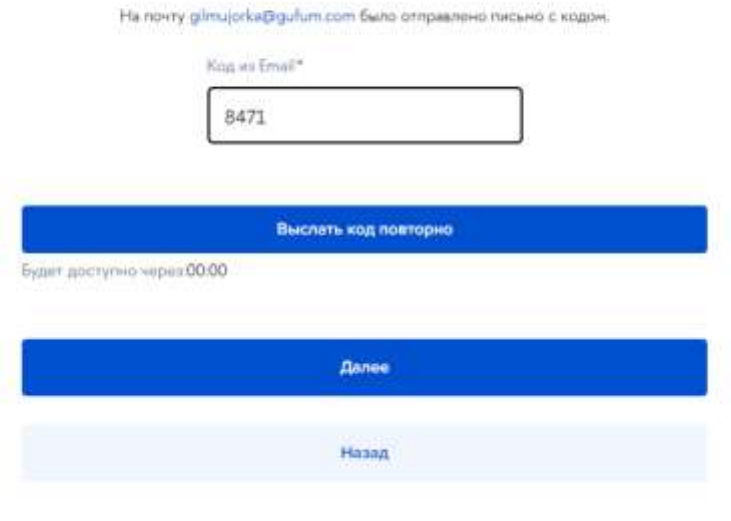

Рисунок 5

После успешного подтверждения адреса электронной почты откроется

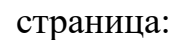

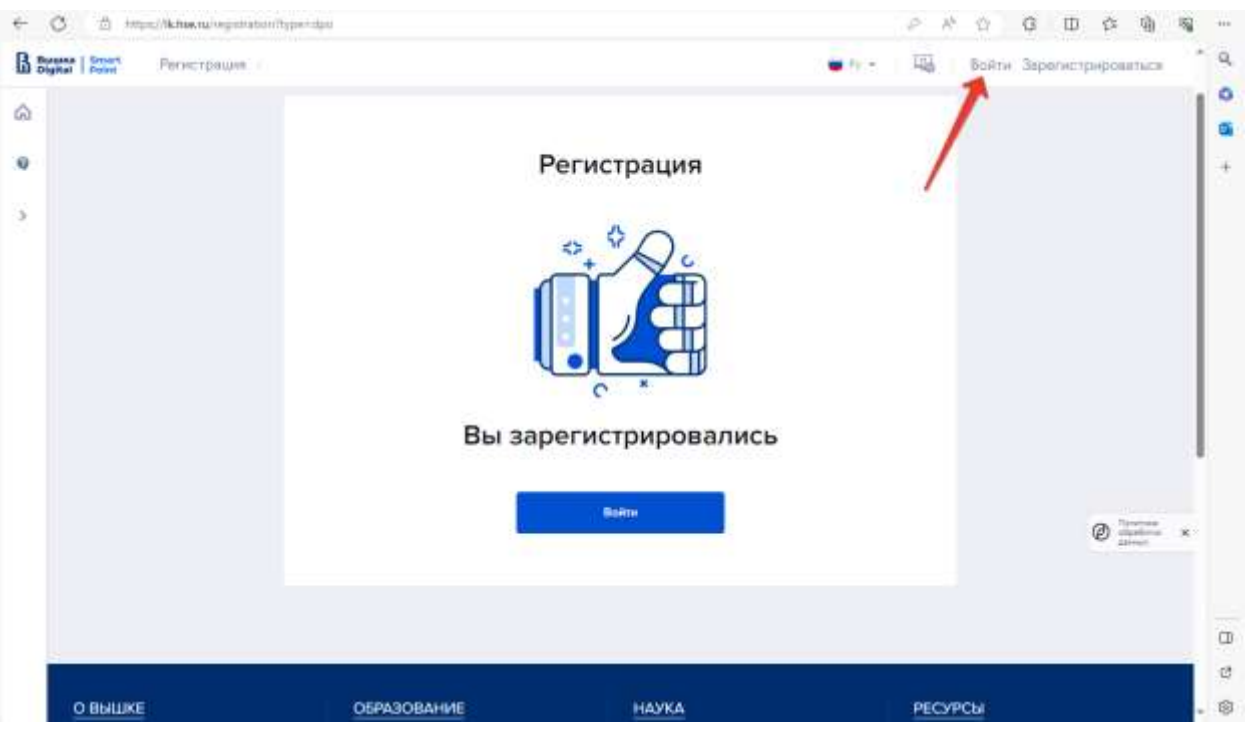

Рисунок 6

Важно!! После подтверждения адреса электронной почты на портале формируется профиль пользователя, это может занять время, до 5-10 минут. Через указанное время можно войти на портал.

Необходимо нажать на кнопку «Войти» или перейти по ссылке «Войти» в верхнем правом углу страницы.

**Примечание.** Войти в личный кабинет слушателя можно с любой страницы маркетплейса [\(https://busedu.hse.ru,](https://busedu.hse.ru/) <https://www.hse.ru/edu/dpo/> со всех лендингов):

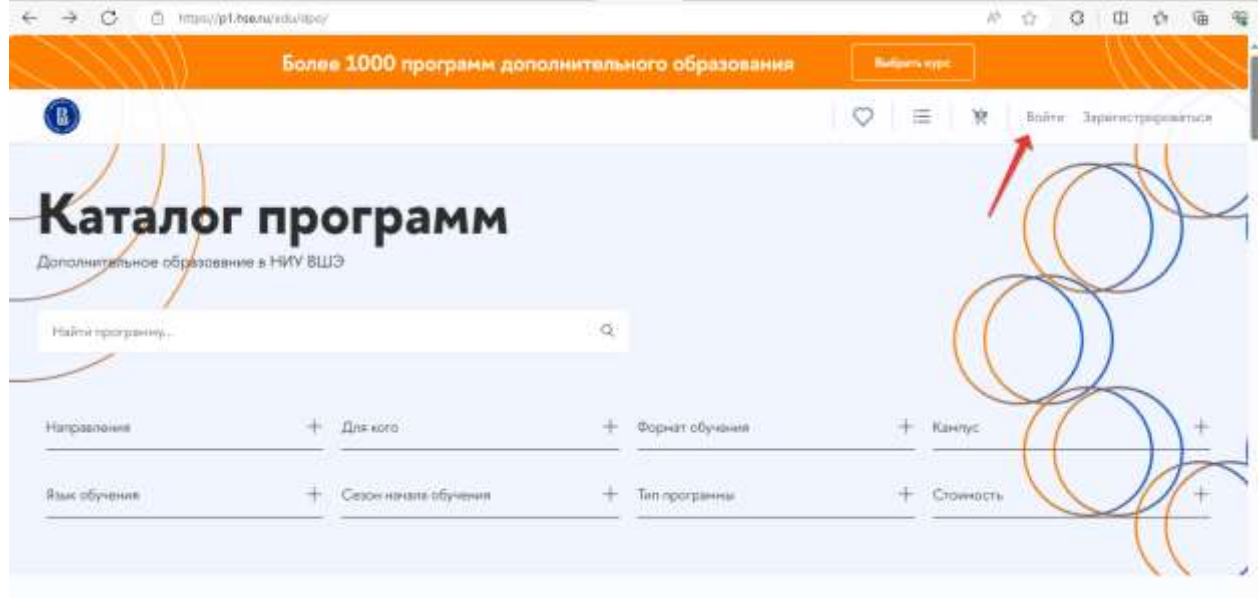

Рисунок 7

#### <span id="page-6-0"></span>**Заполнение профиля слушателя**

Войти в Личный кабинет слушателя. Логином является Email, указанный при регистрации. Откроется главная страница Личного кабинета слушателя. Необходимо перейти в профиль пользователя:

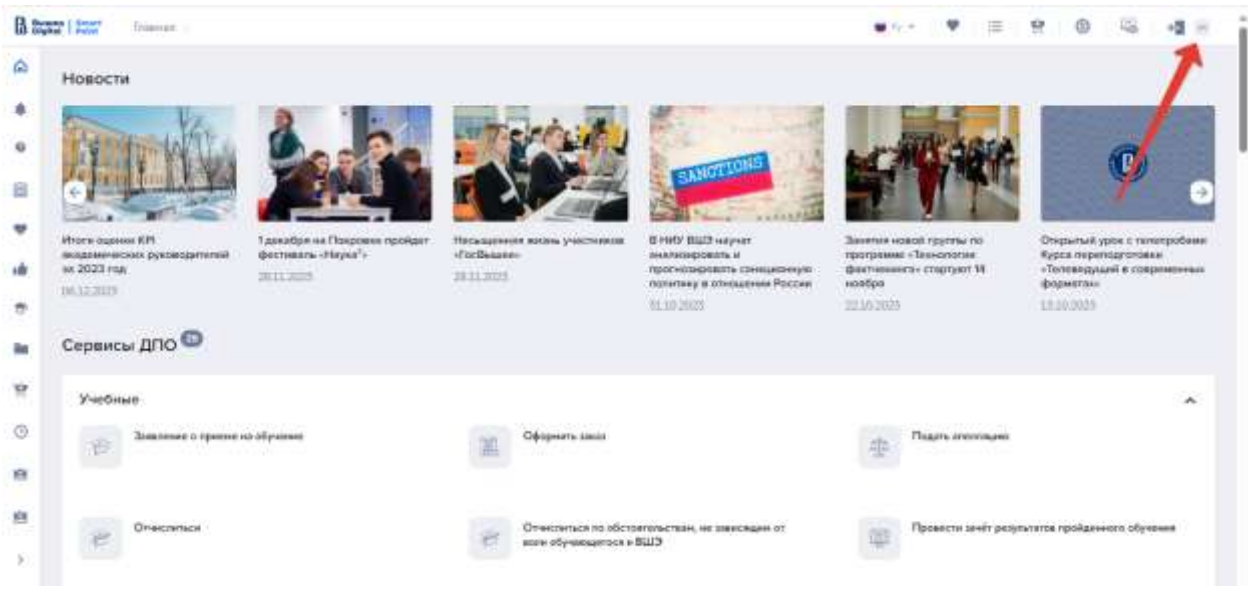

Рисунок 8

**Важно!** Чтобы появилась возможность направить заявку на прохождение образовательной программы, должен быть обязательно заполнен профиль слушателя. На странице профиля в верхней части выведено предупреждающее сообщение (см., [Рисунок 9\)](#page-7-0), в котором указано, какие поля следует заполнить.

|                     |                                                                                     |                             |      | O Years are are are the first courses the process rest receive April amount Age. (process, Discipline procedures of objectives, OA Concerni<br>дектронств для 1923 году. Сатеристе не обработу также много дажно. Показуйта, атпонти не обработно подкрытия семьестивного с |                 |                                              |                               |
|---------------------|-------------------------------------------------------------------------------------|-----------------------------|------|----------------------------------------------------------------------------------------------------|-----------------|----------------------------------------------|-------------------------------|
| Основная информация |                                                                                     |                             |      |                                                                                                    |                 |                                              |                               |
|                     | Харитонова Ульяна                                                                   |                             |      |                                                                                                    |                 |                                              | (D : Configures tel: Issativo |
|                     | Olivokens members                                                                   |                             |      | Tu-williar and states<br>ind-yearner                                                                                                    | ı               | <b>Dail</b> Progress<br>glesjuringig.dan.com |                               |
|                     | Zero presence                                                                       |                             |      | $27\mathrm{m}\mathrm{s}$                                                                                                    |                 | <b>Zion Zoinal</b>                           |                               |
| Human dure          |                                                                                     | Flash, thru at country that | ×    | He organizes<br>.                                                                                                    | ,               | and piccolars                                |                               |
|                     | Page Christmas Report Stores<br>N. C. Der verdie der ersten der Stein<br><b>SEC</b> |                             | í.   | <b>Currence construction</b><br>the control of the control of the                                                                                                    | $(\mathcal{R})$ | Service and the China<br><b>State</b>        |                               |
|                     | Asset American                                                                      |                             | TIKS |                                                                                                    |                 |                                              |                               |
|                     | $\sim$<br>- April turning produces a homemer company                                |                             | ×    |                                                                                                    |                 |                                              |                               |
|                     |                                                                                     |                             |      |                                                                                                    |                 |                                              |                               |

<span id="page-7-0"></span>Рисунок 9

#### <span id="page-8-0"></span>**Основная информация (обязательно)**

На этом шаге заполняется личная информация и контакты. Для активации поля на ввод или изменение следует нажать на кнопку «Изменить» (см. [Рисунок 10\)](#page-8-1).

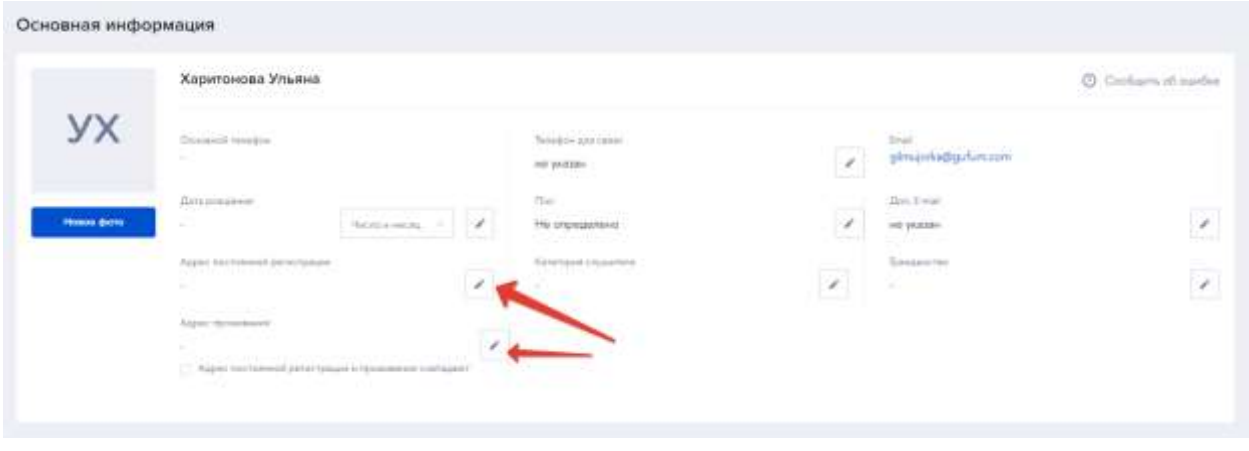

Рисунок 10

<span id="page-8-1"></span>Поле «Телефон для связи» так же обязательно для заполнения. Это значение будет подставлено в реквизиты сторон в договоре. На указанный номер телефона будет направлен код подтвержден по SMS.

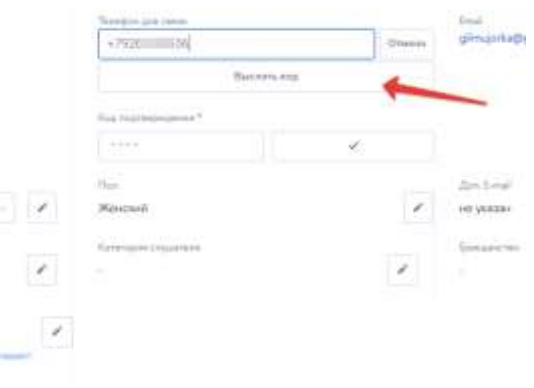

На шаге 1 должны быть заполнены:

фамилия, имя отчество

дата рождения

 адрес регистрации и фактический адрес проживания – адреса подбираются из классификатора

- подтвержден номер телефона для связи
- пол слушателя
- категория слушателя выбирается из справочника
- гражданство
- Поле «Доп.Email» необязательно для заполнения.

#### <span id="page-9-0"></span>**Паспортные данные (обязательно)**

На данном шаге необходимо указать сведения о документе, удостоверяющем личность. Вид документа необходимо выбрать из предлагаемого списка. И далее заполнить все его реквизиты. В зависимости от выбранного вида документов на поля номер и серия будут наложены соответствующие проверки.

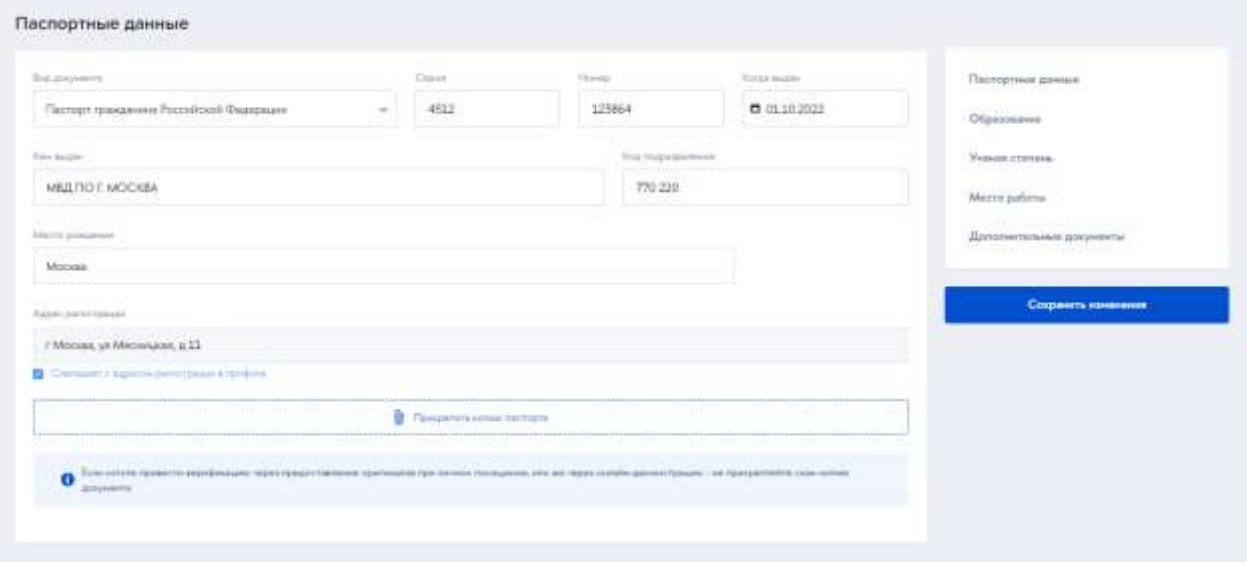

Рисунок 11

<span id="page-9-2"></span>**Важно!** При дальнейшей обработке заявки на обучение по образовательной программе на стороне НИУ ВШЭ будет проведена проверка загруженных скан-копий и содержания полей. Скан-копию документа можно не прикреплять, тогда верификация документов будет осуществляться либо путем очного посещения, либо по видеосвязи.

После того как заполнены реквизиты документа и загружена сканкопия необходимо нажать на кнопку «Сохранить изменения» в правой колонке (см. [Рисунок 11\)](#page-9-2).

#### <span id="page-9-1"></span>**СНИЛС**

На данном шаге следует ввести СНИЛС. Для граждан РФ поле СНИЛС рекомендовано к заполнению.

**Важно!** Заполнение поля СНИЛС гражданами РФ необходимо для подтверждения подлинности документа об образовании на портале Госуслуг

| <b>B</b> Spar Little<br>Tipodente - |                 |              |                      | (1, 2, 3)<br><b>O</b> According to their impossible<br>$\sim$     |
|-------------------------------------|-----------------|--------------|----------------------|-------------------------------------------------------------------|
| <b>M</b> provided a                 |                 |              |                      | Патерные динии                                                    |
|                                     |                 |              |                      | Ofganssee                                                         |
| снилс                               |                 |              |                      | Vessor chronic                                                    |
| <b>Florida</b><br><b>Contract</b>   |                 |              |                      | and the company's com-<br>Weern pelony<br><b>All March Street</b> |
| 87.559-414.28                       |                 |              |                      | Деполнительна документа                                           |
|                                     |                 |              |                      | Corporers environment                                             |
| Образование                         |                 |              |                      |                                                                   |
| Terapanere si observano             | Cannot American | Home primary | <b>Allege Modern</b> |                                                                   |
| Tel gospetiate (6 of parasities)    | $\sim$          |              | <b>D</b> Keyanawany  |                                                                   |
| West was a                          |                 |              |                      |                                                                   |

Нажать на кнопку «Сохранить изменения» [\(Рисунок 12\)](#page-10-1).

Рисунок 12

#### <span id="page-10-1"></span><span id="page-10-0"></span>**Образование (обязательно)**

На данном шаге следует заполнить сведения не менее, чем об одном документе об образовании, на основании которого осуществляется допуск к прохождению дополнительных программ. И загрузить скан-копию документа об образовании (Скан-копию документа можно не прикреплять, тогда верификация документов будет осуществляться либо путем очного посещения, либо по видеосвязи).

| House.                                                                                                    |                                     |              |                         | <b>Tistropreset governit</b>          |
|----------------------------------------------------------------------------------------------------|-------------------------------------|--------------|-------------------------|---------------------------------------|
| 467-559-414 28                                                                                                    |                                     |              |                         | Образование                           |
|                                                                                                    |                                     |              |                         | Valeurs showed<br>24 CE 919           |
| Образование                                                                                                    |                                     |              |                         | Mains patiene                         |
| Tar pinoweda bil dipakawan                                                                                                    | Crons Antonio                       | Maney Ammons | <b>Renault Auctions</b> | <b>Bistolaerichenic goldpielsfall</b> |
| Дитлом спошковиста                                                                                                    | ECT                                 | 145290       | 23 29:03:2008           | Сохранить изменения                   |
|                                                                                                    | <b>Complete's activity patients</b> |              |                         |                                       |
|                                                                                                    |                                     |              |                         |                                       |
| O be convertised only a consideration of the contract of the start and the party                                                                                          |                                     |              |                         |                                       |
| The severe research experiments reserve and research constants too sound resources as such costs as such as a proportion of the proportion of the severe<br>ō<br>gospenis |                                     |              |                         |                                       |

Рисунок 13

Затем следует нажать на кнопку «Сохранить изменения».

На данном шаге может быть загружено более одного документа об образовании (при наличии) – для этого следует нажать на кнопку «Добавить еще один документ об образовании».

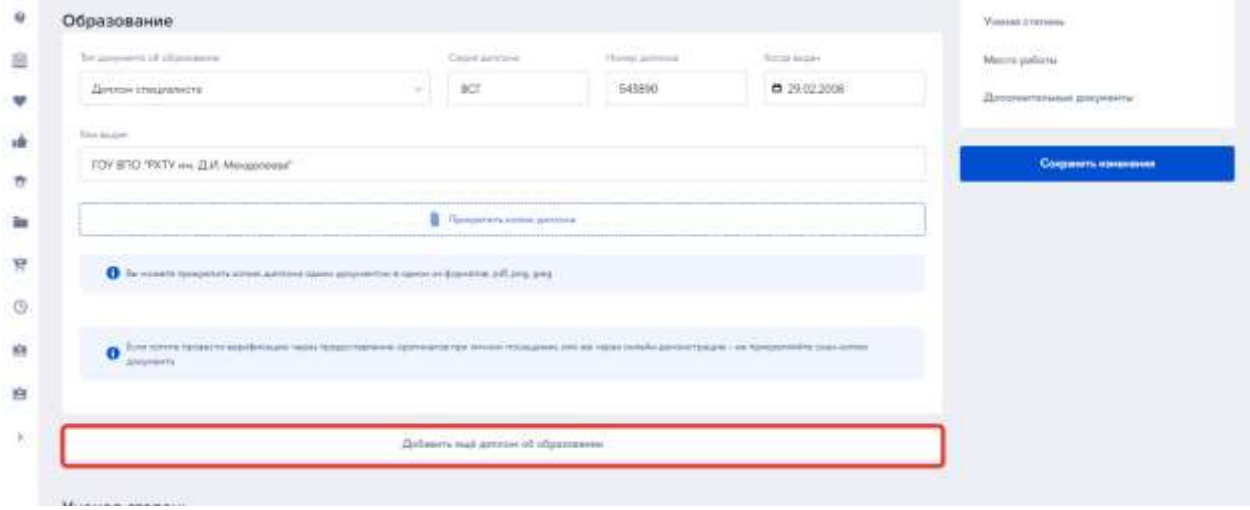

Рисунок 14

#### <span id="page-11-0"></span>**Ученая степень**

На данном шаге при наличии могут быть внесены сведения об ученой степени и подтверждающем документе. После заполнения блока следует нажать на кнопку «Сохранить изменения».

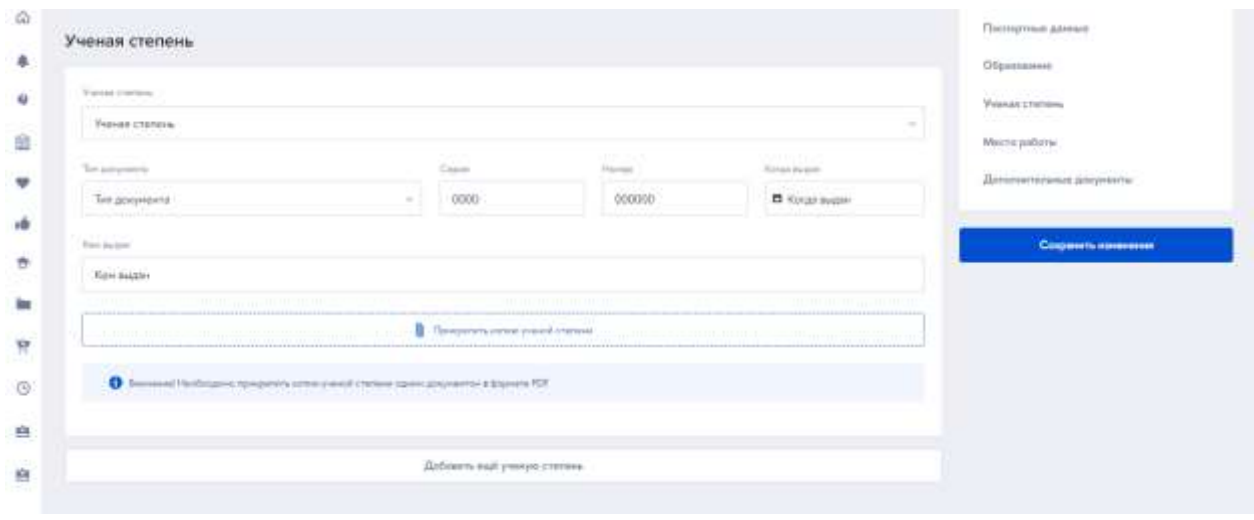

Рисунок 15

# <span id="page-11-1"></span>**Место работы**

На данном шаге заполняется место работы (при наличии) и указывается субъект РФ, в котором расположен работодатель. После заполнения полей нажать на кнопку «Сохранить изменения».

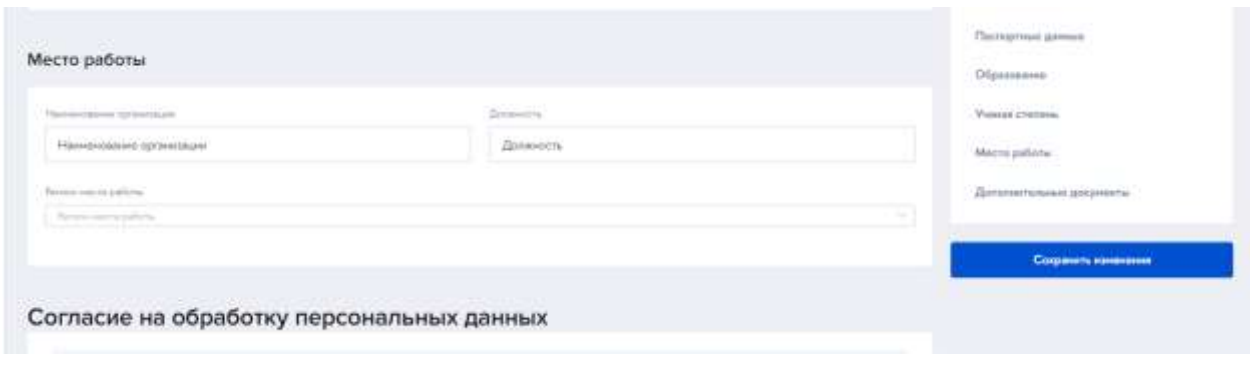

Рисунок 16

#### <span id="page-12-0"></span>**Согласия (обязательно)**

На данном шаге необходимо скачать из кабинета форму согласия, распечатать, подписать со своей стороны. Затем загрузить скан-копию назад в Личный кабинет. После загрузки скан-копий нажать на кнопку «Сохранить изменения».

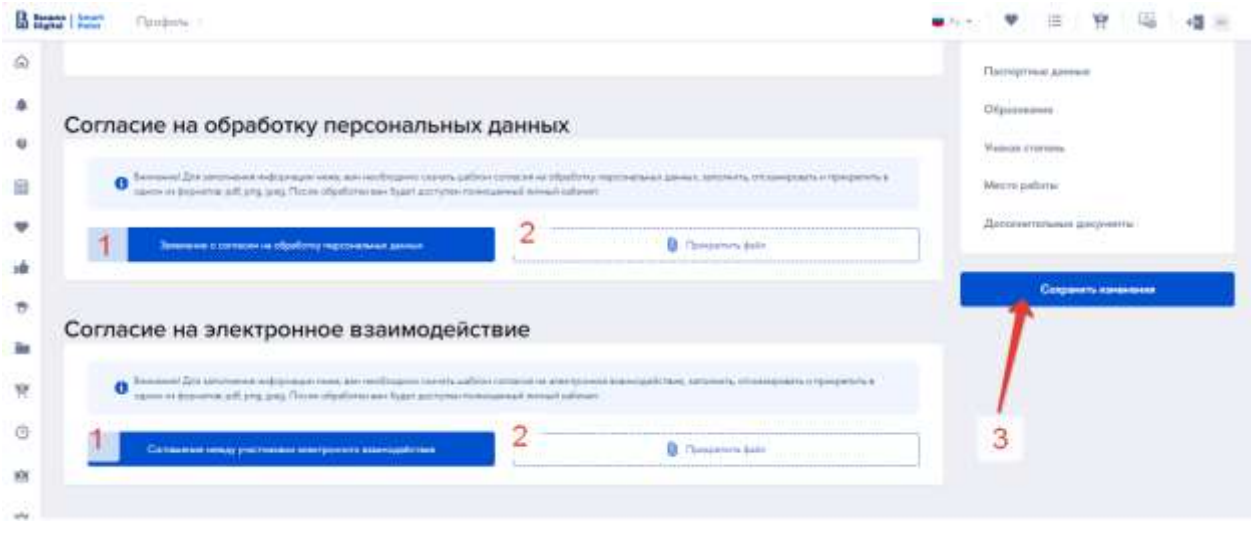

Рисунок 17

**Важно!** Скачать печатные формы согласий становится возможно только после заполнения всех остальных обязательных полей профиля

**Важно!** Все загруженные документы попадают на верификацию на стороне НИУ ВШЭ, поэтому скан-копии документов должны быть читаемыми.

#### <span id="page-12-1"></span>**Дополнительные сведения**

В профиле может быть указана дополнительная информация о слушателе или добавлены дополнительные документы. В том же блоке может быть указан статус участника СВО.

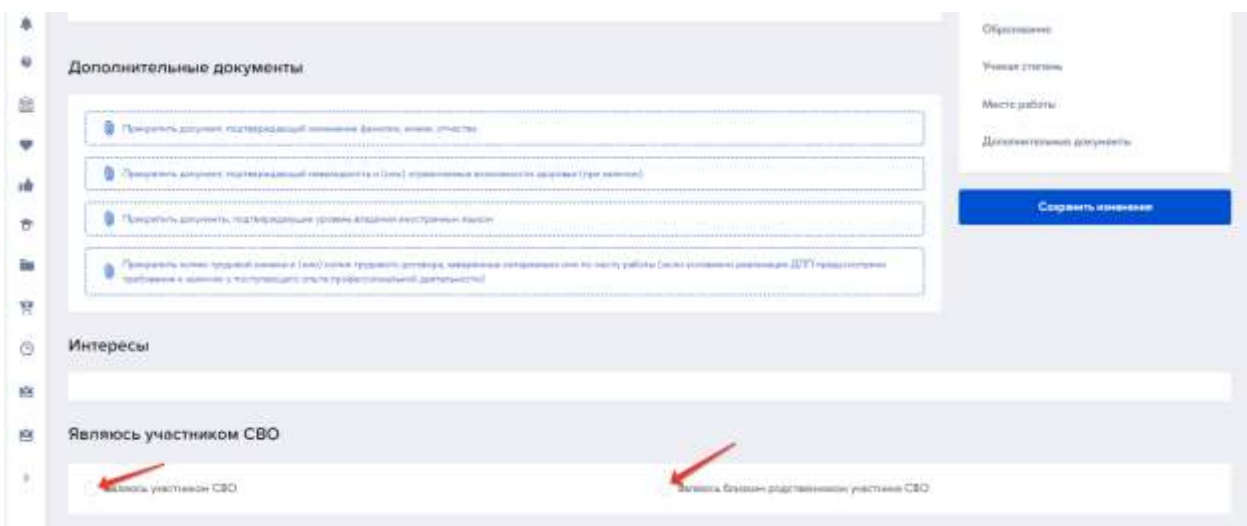

Рисунок 18

Нажать на кнопку «Сохранить изменения». Когда все обязательные сведения будут внесены, изменения сохранены, из личного кабинета пропадет предупреждающее сообщение [\(Рисунок 9\)](#page-7-0).

#### <span id="page-13-0"></span>**Обзор Личного кабинета**

На главной странице по умолчанию представлены виджеты с новостями НИУ ВШЭ и сервисы ДПО. Переход к настройкам профиля, избранному, настройке виджетов осуществляется из верхней панели. Необходимые кнопки находятся в верхней правой части.

Слева расположено навигационное меню по разделам личного кабинета. По умолчанию меню имеет упрощенный вид. Для переключения на расширенное представления необходимо нажать на кнопку «Раскрыть» [\(Рисунок 19\)](#page-14-0). Меню принимает вид, см. [Рисунок 20.](#page-14-1)

<span id="page-14-0"></span>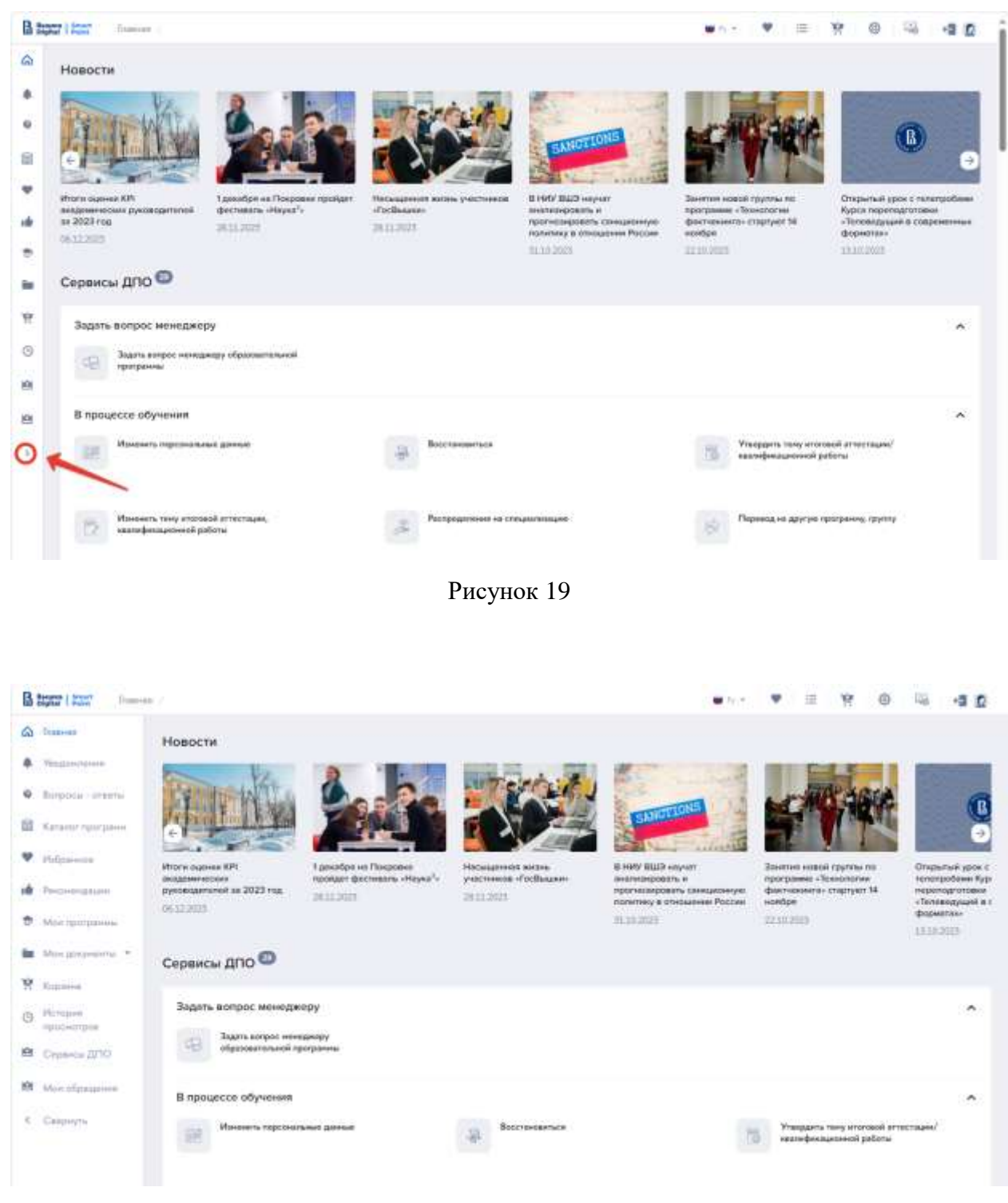

Рисунок 20

<span id="page-14-1"></span>Содержание главной страницы может быть настроено индивидуально. Для этого необходимо в верхней правой панели нажать на кнопку «Настройка виджетов» [\(Рисунок 21\)](#page-15-2).

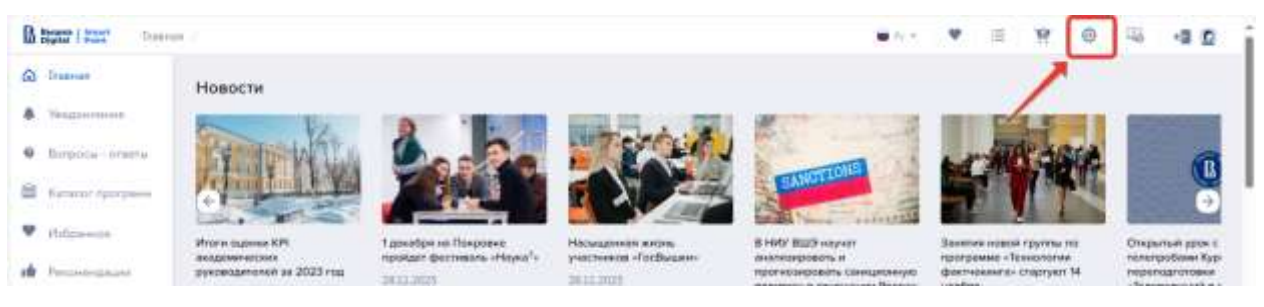

#### Рисунок 21

<span id="page-15-2"></span>Будет открыта форма настройки виджетов. С помощью кнопкипереключателя следует активировать или деактивировать соответствующие виджеты. По окончании настройки нажать на кнопку Применить. Или нажать на кнопку «Отмена», если настройки не изменялись. В результате произойдет возврат на главную страницу.

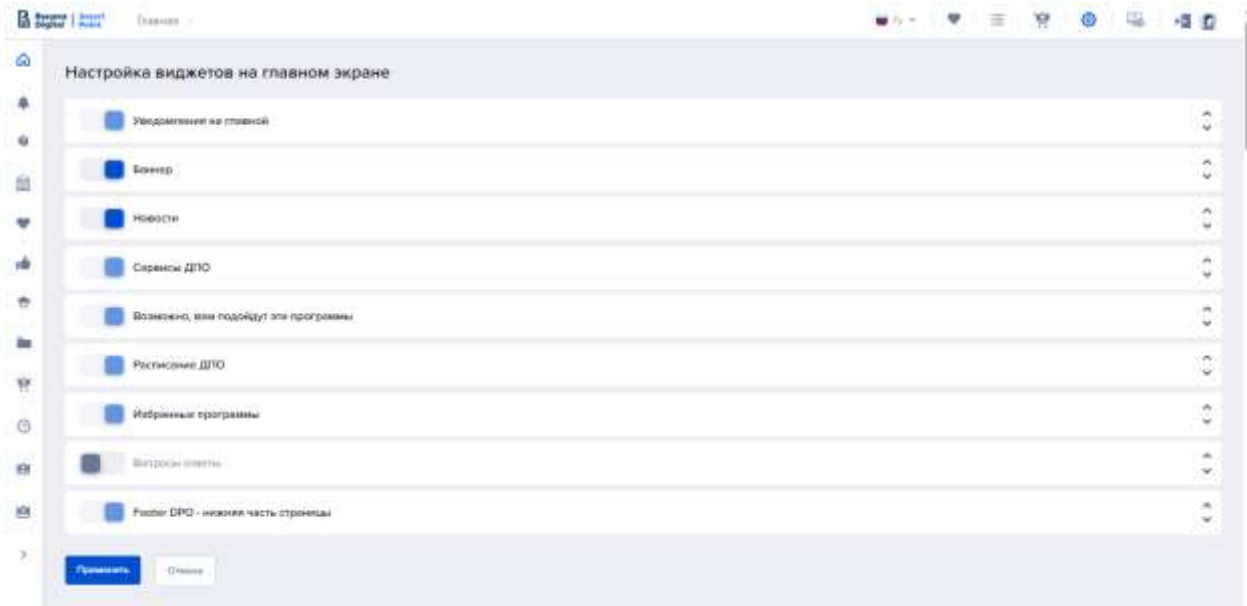

Рисунок 22

# <span id="page-15-1"></span><span id="page-15-0"></span>**Разделы Личного кабинета Уведомления**

В данном разделе собрана информация об изменениях в Личном кабинете слушателя, поступлении документов или статусах заявок на программы.

| Хоедомления<br>Уведомления ©                                                           |                 |
|----------------------------------------------------------------------------------------|-----------------|
| Pleasant: "The Control of the<br><b>Flower in programming</b><br>$\sim$<br>Total Corp. | Patteriorist    |
| Сформирован договор по курсу - Тиен-                                                   | <b>LARRATE</b>  |
| Обноклен статул должера по курсу : Винк-                                               | 11.12.0021      |
| Off-cases crany: as receps no opey $\frac{1}{2}$                                       | 11122014        |
| Обнажен статус доплеция по курсу. Внеш                                                 | 1112204         |
| Обназни річкує дитивки на одеу - 1                                                     | 11.122/01       |
| Ob-carrier change and money and a super Money<br>TAL 사람들은 모든 후 장소에서 설                  | 1112201         |
| Обновни стату) дотовора по курсу. Понно                                                | <b>ELECTRIC</b> |
| Сформирован должны по курсу - Кана-                                                    | 11.13.2023      |

Рисунок 23

# <span id="page-16-0"></span>**Вопросы – ответы**

На данной странице представлены популярные вопросы слушателей, разбитые по категориям, и подробные ответы на них.

| <b>B</b> Search Hours<br>Bimpoca - ammyi :                                                                                                    |                                                                                                    | ● 2 ● 三 官 昭 者 四 |  |  |     |  |
|----------------------------------------------------------------------------------------------------|----------------------------------------------------------------------------------------------------|-----------------|--|--|-----|--|
| $\dot{\varpi}$<br>Вопросы - ответы<br>₽                                                                                                    |                                                                                                    |                 |  |  |     |  |
| hista re amposto il trigitore-                                                                                                    |                                                                                                    |                 |  |  | me. |  |
| 眉<br>INLINE AND MANUFACTURER CONTROLLER<br>Дополнительное образование в НИУ ВШЭ<br>Депитательное образование в НИУ ВШЭ<br>$\;$<br><b>Info</b> | environ di di anni a stati i tritta e di aggiunno<br>Выбор программ обучения -<br>УБнайте все про программы обучения ДПО |                 |  |  |     |  |
|                                                                                                    |                                                                                                    |                 |  |  |     |  |

Рисунок 24

#### <span id="page-16-1"></span>**Каталог программ**

По ссылке из навигационного меню открывается Каталог программ ДПО (см., ниже [Рисунок \)](#page-25-0).

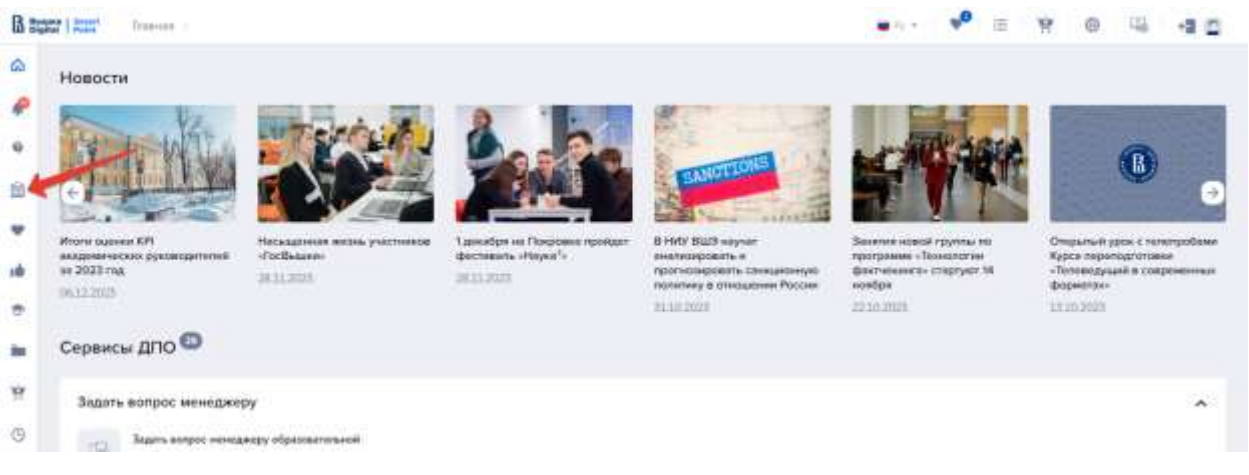

Рисунок 25

#### <span id="page-17-0"></span>**Избранные программы**

Раздел содержит образовательные программы, ранее добавленные в избранное [\(Рисунок 26\)](#page-17-2). Кнопка «Очистить избранное» удаляет все программы из избранного, очищая весь раздел.

| <b>B</b> Support 1 Second<br>Избранные программы -                                                                           |                                  |                  |        |              |          | <b>N % 45</b>               |                     |
|----------------------------------------------------------------------------------------------------|----------------------------------|------------------|--------|--------------|----------|-----------------------------|---------------------|
| Избранные программы                                                                                                    |                                  |                  |        |              |          |                             | Descrits inflatered |
| FRETH ISSUEDMAN,                                                                                                    | a                                | Hatzacmen        | ÷      | Денавичество | $\alpha$ | Tex assweres                |                     |
| 352verses                                                                                                    | ×.                               | Tori raccionessi | ٠      | figures.     | ×        | Панданительность обучение   |                     |
| Ilea agos                                                                                                    | $+$                              | 21 Coprantinei   | $\sim$ |              |          |                             |                     |
| Halassa tumpane 1<br>Torontest of program in cascal<br>Учетник система и бизнес-<br><b>TOOLOGY AND HWY BUITS</b><br>(OV ANO) | $\frac{1}{2}$                    |                  |        |              |          | Consposes to: Reynstraneo V | $0.0245 -$          |
| ID Moses<br><b>PERMIT</b><br><b>March Late</b><br>APROVE<br>IP                                                               | <b>B</b> Crosseler<br>$d^2$ dime |                  |        |              |          |                             |                     |

Рисунок 26

#### <span id="page-17-2"></span><span id="page-17-1"></span>**Рекомендованные программы**

В разделе представлены образовательные программы, которые могут заинтересовать слушателя.

| Рекомендованные программы                           |                |                                         |              |                   |           |                                 |  |
|-----------------------------------------------------|----------------|-----------------------------------------|--------------|-------------------|-----------|---------------------------------|--|
| Haltis transported.                                 | 溢              | Himpstown                               | $\pm$        | Denmark creations | ÷         | <b>But anywhich</b>             |  |
| <b>Signal planner</b>                               | ÷              | Telephone                               | ÷            | Kerrim            | $\ddot{}$ | <b>Tengoneteration</b> distance |  |
| <b>Downtown</b>                                     | ÷              | E. Darranteerd                          | $\sim$       |                   |           |                                 |  |
| Найдно программ 2                                   |                |                                         |              |                   |           | Екропровить по Прумаливные эт-  |  |
|                                                     |                |                                         |              |                   |           |                                 |  |
| Усравнико образованием и наукой                     | o              | "anniver" sup-present                   | O            |                   |           |                                 |  |
| Учетная систама и бизнес-                           | 田              | <b>Тест 0717</b><br>22293               | 匡            |                   |           |                                 |  |
| процессы ДПО НИУ ВШЭ                                |                |                                         |              |                   |           |                                 |  |
| SH)<br><b>B</b> Messes                              | <b>D</b> Osmin | <b>STATE SOUTH</b><br>$-11$<br>W Mocsas | ty Gregorial |                   |           |                                 |  |
| 15.30.12.2021<br>Search in<br>$\downarrow$ $\sigma$ | 0.644          | 0.7 aver<br>□ 15:01.2024                |              |                   |           |                                 |  |

Рисунок 27

#### <span id="page-18-0"></span>**Мои программы**

В разделе «Мои программы» собраны образовательные программы, на которые подавалась заявка. По каждой программе выводится её статус, по которому список может быть отфильтрован [\(Рисунок 28\)](#page-18-1). Статус программы меняется автоматически по мере рассмотрения заявки, совершения оплаты, прохождения обучения и т.п. Здесь же есть возможность отозвать заявку или оставить отзыв о программе.

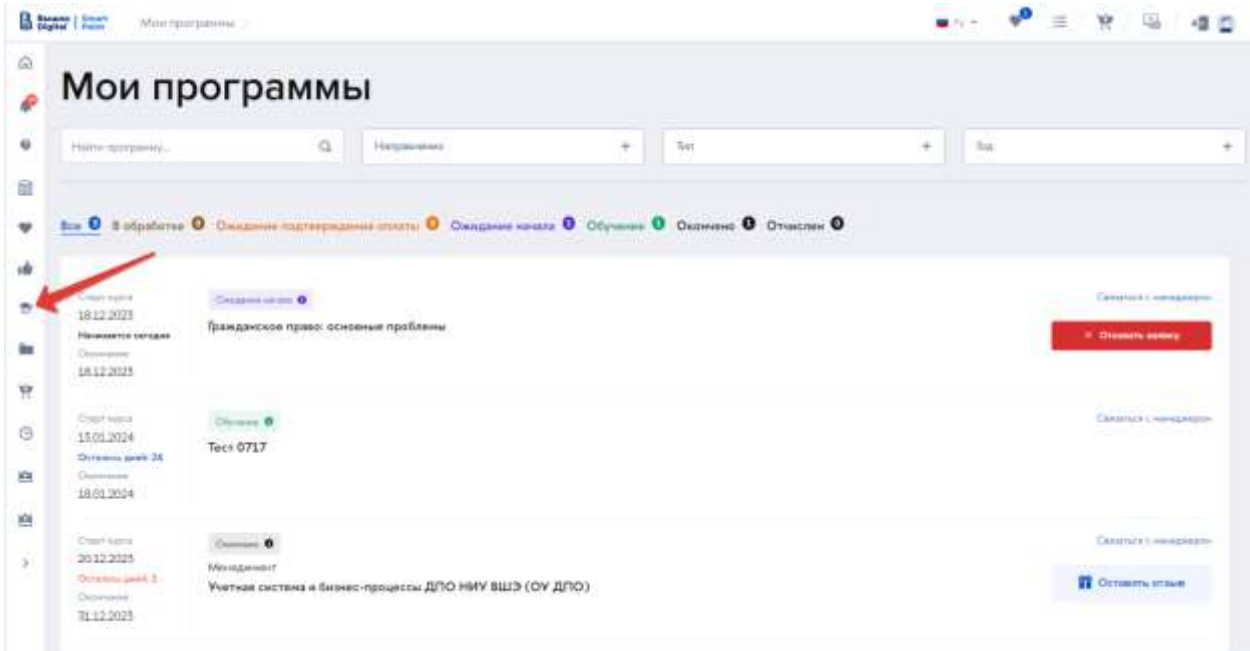

<span id="page-18-1"></span>Рисунок 28

#### <span id="page-19-0"></span>**Мои документы**

Раздел содержит документы, связанные с обучением на программах. Все документы сгруппированы в два подраздела:

Договоры, акты и квитанции [\(Рисунок 29\)](#page-19-1),

Документы об обучении [\(Рисунок 30\)](#page-20-1).

В подразделе «Договоры, акты, квитанции» представлен список документов. Существует возможность отбора по виду документа или по образовательной программе.

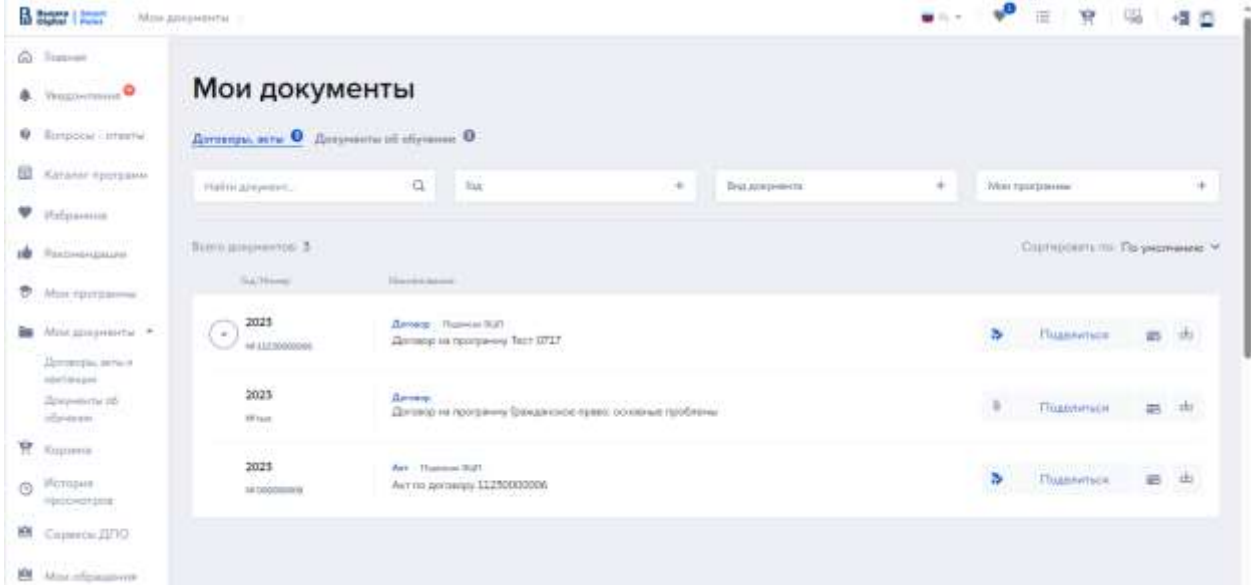

Рисунок 29

<span id="page-19-1"></span>В подразделе осуществляется обмен документами между слушателем и НИУ ВШЭ. Доступны возможности:

- Прикрепление скан-копии документа b)
- Открытие графика платежей  $\equiv$
- Загрузка формы документа для подписания i4i
- Загрузка квитанции об оплате  $[1]$
- Поделиться Поделиться скан-копией документа

В подразделе «Документы об обучении» собраны документы, подтверждающие прохождение образовательной программы. Из раздела через соответствующие сервисы возможны запросы к университету, связанные с печатными формами документов об окончании.

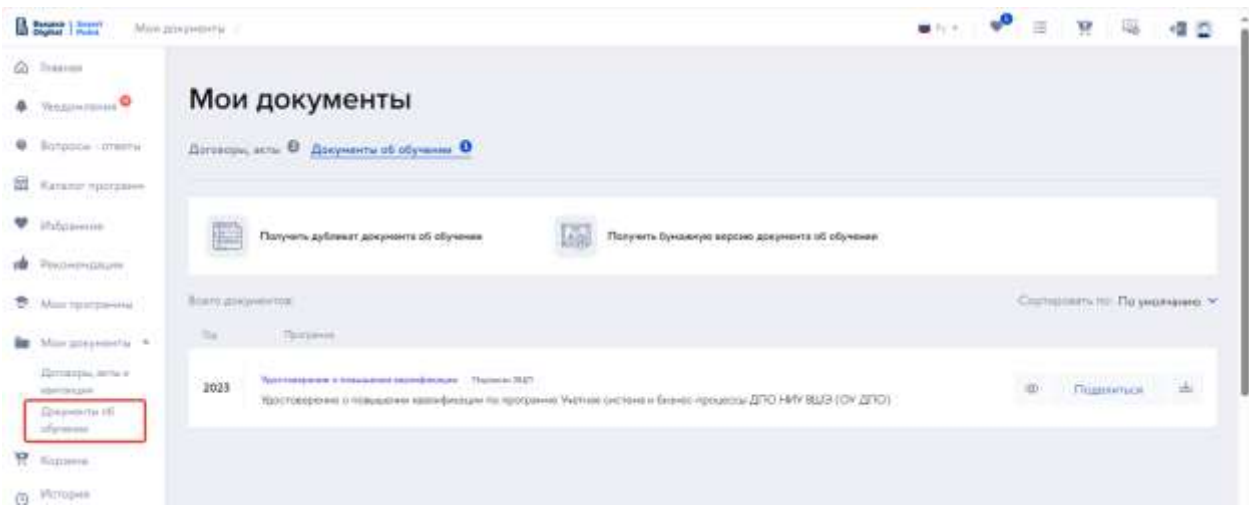

Рисунок 30

# <span id="page-20-1"></span><span id="page-20-0"></span>**Корзина**

В данный раздел попадают неоплаченные образовательные программы, добавленные в корзину из различных разделов: общий «каталог программ», «избранное», «рекомендуемые программы». Ссылка на «корзину» продублирована в верхней панели [\(Рисунок 31\)](#page-20-2).

|               | B bear Little<br>Едрина -                                                       |                                                    |                                             |                        | ٠<br>珊<br>$10^{14}$ F $^{-1}$                                                                        |              |
|---------------|---------------------------------------------------------------------------------|----------------------------------------------------|---------------------------------------------|------------------------|----------------------------------------------------------------------------------------------------|--------------|
| $\Omega$<br>R | Корзина                                                                         |                                                    |                                             |                        |                                                                                                    |              |
| ٠             | Technology 3.                                                                   | <b>TELESCO</b>                                     | Chiarra control                             | Country                |                                                                                                    | 2 Stores and |
| Ń.<br>٠       | Vietnam cricteria in Grands representas 2070 HWV BLU3 (OV 2070).<br>Manupo-exit | 2012/02/1<br><u>Lingere i </u>                     | <b>Bem</b><br>ms                            | <b>Littlery</b><br>IF. | Odromeris seese                                                                                      | ्र           |
| <b>ide</b>    |                                                                                 |                                                    |                                             |                        |                                                                                                    |              |
| ÷             | ano                                                                             | Каталог программ.                                  |                                             |                        |                                                                                                    |              |
| Ħ             | $\Omega$ see                                                                    | Направления                                        |                                             | <b>Популярное</b>      |                                                                                                    |              |
| O             | <b>Grownloadwi JUTO</b>                                                         |                                                    | MBA, UMBA, DUA, Sumcastuard Morten, Stecher |                        | Привестно-колька спортивления в второгода деятельность в спорте                                      |              |
|               | Trigomasa tooboose manuscribe.                                                  | Такиев информатике                                 |                                             |                        | Малас и дловой лигацителе общавленно правитени, непадаются,<br>воновтемуть некетными знакети полезов |              |
| 191           | Janeter's rentamenty                                                            | Manager e-sisservalues<br>Hissemansent, Selt Sills |                                             |                        | Викановые странене раста столкости понятики                                                          |              |

Рисунок 31

<span id="page-20-2"></span>**Важно!** Кнопка «Оформить заказ» становится кликабельной только, когда полностью *(не все разделы профиля являются обязательными)* заполнен профиль слушателя.

После нажатия на кнопку «Оформить заказ» происходит направление на страницу платежного шлюза от банка, предоставившего услугу эквайринга.

# <span id="page-21-1"></span><span id="page-21-0"></span>**Сервисы ДПО**

Слушатель ДПО может взаимодействовать с университетом с помощью различных сервисов, которые располагаются в ЛКС на главном экране и в боковом меню (Рисунок 32).

| <b>Barrier</b><br>Новости                          |                                                               |                             |                                                                                    |                                                                     |                                                                                 |
|----------------------------------------------------|---------------------------------------------------------------|-----------------------------|------------------------------------------------------------------------------------|---------------------------------------------------------------------|---------------------------------------------------------------------------------|
|                                                    |                                                               |                             |                                                                                    |                                                                     |                                                                                 |
| Итогк пценки КРІ входимических                     | 1 декабря на Покровня пройдет.                                | Натыщенном жизнь участников | E16W BLD say at assessors                                                          | Завятия намни группы ле-                                            | Открытый урек: глеморобени                                                      |
| punisasantenen in 2023 may<br>16332018             | detchmists of sport's<br><b>STATISTICS</b><br><b>TEST HWY</b> | d'infanan-<br>38.11.2021    | и проглазировать сахиривники<br>holistery a driebusewe Pottosi.<br><b>BUILDING</b> | программи «Технологии<br>dostvenera- crazyner 14 mindos<br>as mains | Kyjnia reportugramowe<br>«Тотоводущий в сохраненные<br>форматель-<br>19.10.2020 |
| Сервисы ДПО <sup>6</sup>                           |                                                               |                             |                                                                                    |                                                                     | 2011                                                                            |
| Ha stane savecnesses                               |                                                               |                             |                                                                                    |                                                                     |                                                                                 |
| В плениете обучания                                |                                                               |                             |                                                                                    |                                                                     |                                                                                 |
|                                                    |                                                               |                             |                                                                                    |                                                                     |                                                                                 |
| Gaimes 200<br>гатините и после завершения обучения |                                                               |                             |                                                                                    |                                                                     |                                                                                 |
| Финансово - пдиннистративные                       |                                                               |                             |                                                                                    |                                                                     |                                                                                 |

*Рисунок 32*

Сервисы сгруппированы по этапам обучения (Рисунок 33):

- На этапе зачисления,
- В процессе обучения,
- На этапе и после завершения обучения.

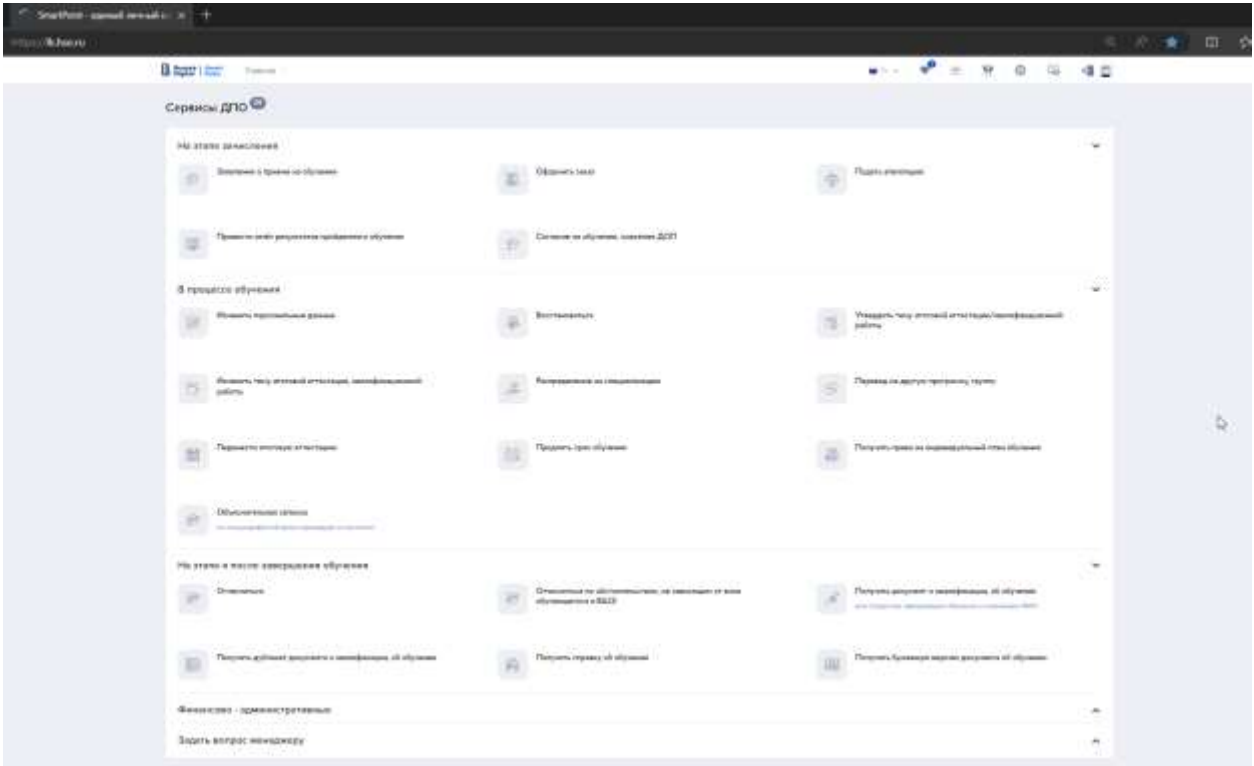

*Рисунок 33*

Есть блок Финансово-административных сервисов и отдельно вынесен сервис «Задать вопрос менеджеру» (Рисунок 34):

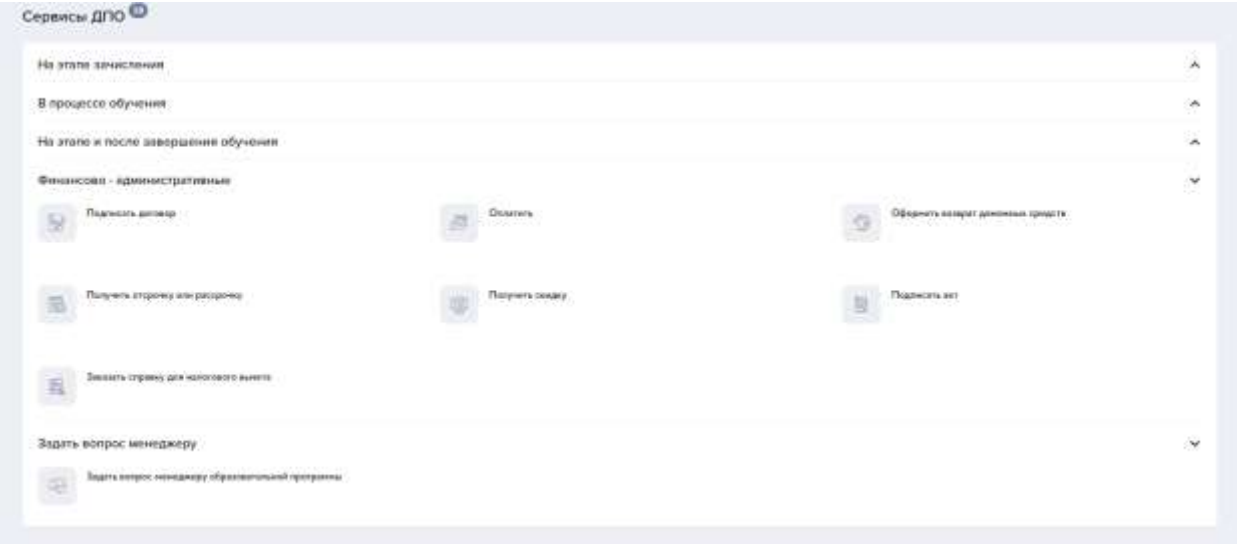

*Рисунок 34*

Чтобы воспользоваться сервисом, слушатель переходит в необходимый ему раздел, выбирает нужный сервис и попадает на страницу с формой, через которую по соответствующему вопросу может быть направлено обращение. Например, «Восстановиться» (Рисунок 35):

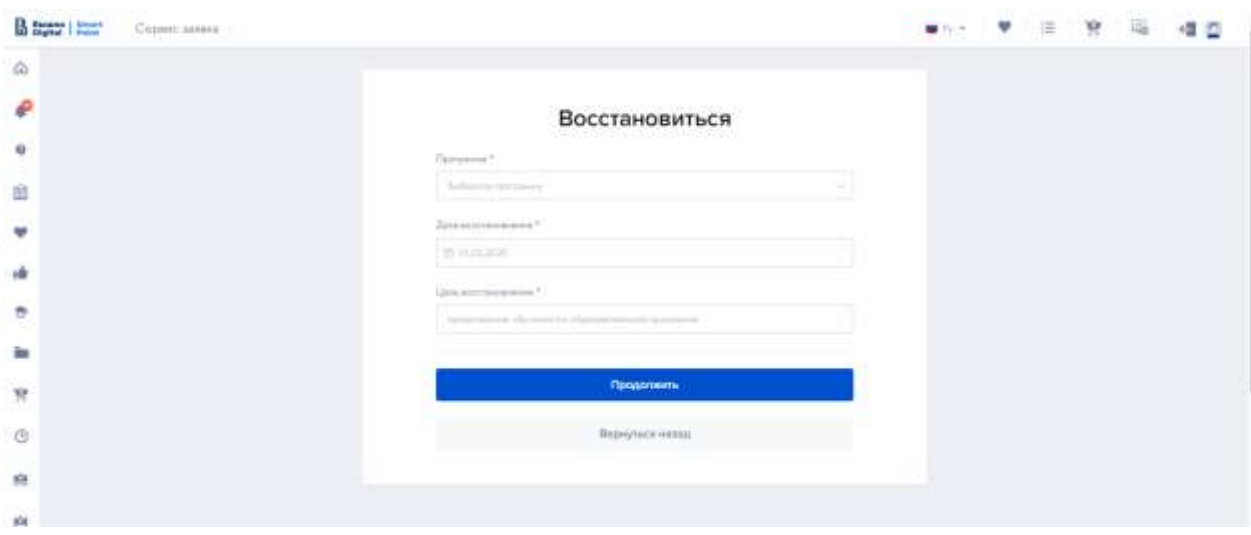

*Рисунок 35*

Слушателю необходимо заполнить все обязательные поля и нажать на «Продолжить». После чего будет сгенерирована печатная форма обращения (в утвержденных шаблонах НИУ ВШЭ с автозаполнением полей из Профиля), и появится возможность скачать ее, распечатать, подписать, прикрепить сканкопию и отправить заявление.

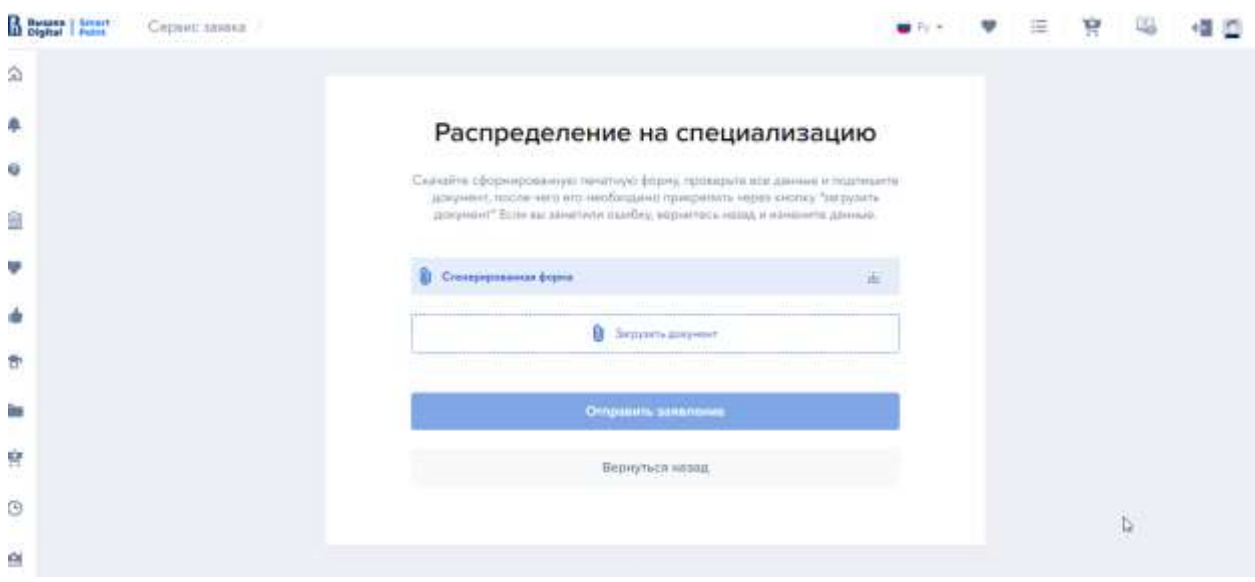

*Рисунок 36*

# <span id="page-23-0"></span>**Обращения**

В результате использования сервиса будет сформировано и отправлено обращение. Слушатель может увидеть список обращений, их статус и просмотреть ответы менеджера в разделе «Мои обращения» (Рисунок 37):

|                     | Мои обращения                                           |                                         |                                               |
|---------------------|---------------------------------------------------------|-----------------------------------------|-----------------------------------------------|
| Terretissusses      |                                                         | Cryty: ofpagene<br>÷                    |                                               |
| Trans 27.00 married |                                                         |                                         | Спроцессов по Тасундинное -                   |
|                     | GHI shopped : 1 Apro-distance                           | Too starmanes                           | Cress                                         |
| 12123039            | Maturizey Cher Phoposyv                                 | Законть отрачку для налогового вычета   | $\mathbf{0}$ $\mathbf{0}$                     |
| 12122025            | Majorases Deat Magazies                                 | Planeterful http://platariustraterrials | $0\quad 0$                                    |
| 12122029            | Maprostere Clisar Mospolare                             | Tildam answesser                        | $\mathbf{0}$ $\mathbf{0}$<br><b>Chescolar</b> |
| 12122025            | Magnesov Cher Mogenie                                   | Strenskie o remissé se obyvenire        | 00<br><b>Surgeon Co</b>                       |
|                     | 1112 2015 - Approvem Char Wispones<br>사람은 일을 보고 있었다. 모습 | Закооть справку для налогажого вычета-  | 00<br>Summary of                              |
| 1112 2021           | Mapobles Clear Widpower                                 | <b>Tiplewife Distant</b>                | 0 <sub>0</sub><br>Chairman                    |
| 11122025            | Maprosam Chief Wogwarn                                  | Florywina propizies ene pacopries       | 00<br>Burnareasia                             |

*Рисунок 37*

#### **Выбор образовательных программ и отправка заявок**

Образовательные программы могут быть выбраны несколькими способами:

#### **1. Для неавторизованных пользователей**

Через портал НИУ ВШЭ с любой страницы маркетплейса [\(https://busedu.hse.ru,](https://busedu.hse.ru/)<https://www.hse.ru/edu/dpo/> со всех лендингов)

*Примечание!* Программы, добавленные в избранное, сравнение, в корзину сохраняются, если пользователь сразу авторизуется, не прерывая сессию (Рисунок 38). В дальнейшем эти программы будут доступны из Личного кабинета в соответствующих разделах.

Для регистрации на программу (оформления заявки) необходимо будет авторизоваться.

|                                      |   | Более 1000 программ дополнительного образования                                      |                                                        | Выбрить курс     |                                     |   |
|--------------------------------------|---|--------------------------------------------------------------------------------------|--------------------------------------------------------|------------------|-------------------------------------|---|
| $\bf{C}$                             |   |                                                                                      |                                                        | 這                | HO<br>Войти Зарагистрироваться      |   |
|                                      |   |                                                                                      |                                                        |                  |                                     |   |
| Каталог программ                     |   |                                                                                      |                                                        |                  |                                     |   |
| Дополнительное образование в НИУ ВШЭ |   |                                                                                      |                                                        |                  |                                     |   |
|                                      |   |                                                                                      |                                                        |                  |                                     |   |
| Найти программу                      |   |                                                                                      | ö.                                                     |                  |                                     |   |
|                                      |   |                                                                                      |                                                        |                  |                                     |   |
| Направления:                         |   | $+1$ $\Delta$ ne voro                                                                | + Форнат обучения                                      | ÷                | Кангус                              |   |
|                                      |   |                                                                                      |                                                        |                  |                                     |   |
| Язык обучания                        |   | Сезон начала обучения                                                                | Тип програмны                                          |                  | Стоиност                            |   |
|                                      |   |                                                                                      |                                                        |                  |                                     |   |
|                                      |   |                                                                                      |                                                        |                  |                                     |   |
| Найдено: 147 программ.               |   |                                                                                      | 7 Признавть только программы с актуальным набором      |                  | Сортировать по: Дате ~              |   |
| Прикл                                |   | Vispannanese образованием наукой                                                     | Лидкратер, Управление проектами                        |                  | Управления образованиям и наукой    | ♡ |
| Гражданское право:                   | 這 | Игровые технологии в                                                                 | Профессиональные                                       |                  | Учетная система и                   | 這 |
| основные проблемы                    |   | образовании и бизнесе                                                                | навыки менеджера                                       |                  | бизнес-процессы                     |   |
|                                      |   |                                                                                      | проекта                                                |                  | ДПО НИУ ВШЭ                         |   |
|                                      |   |                                                                                      |                                                        |                  | <b>© Москва</b>                     |   |
| <sup>3</sup> Москва А Очный          |   |                                                                                      |                                                        |                  | Ф Онлайн сикоронный<br>后 20:12:2023 |   |
| 而 1812:2023                          |   | <sup>®</sup> Санкт-Потербург А Очений                                                | ® Mooga<br>© Онлайк синхронный                         |                  | Squar 2 mm                          |   |
| 40 000 ₽                             |   | □ 20.12.2021 ① 3 дня<br><b>Harry 2 mon</b>                                           | <b>□ 20.12.2023 ① 2 месяца</b><br><b>Weight 3 perc</b> |                  | 1.4<br>Бесплатно                    |   |
|                                      |   |                                                                                      |                                                        |                  |                                     |   |
|                                      | v | v                                                                                    |                                                        |                  |                                     | v |
| Инфраструктура<br>финансовых рынков  | 這 | Wеравлининг персоналон/HR-<br>менеджмит. Общей ненеджмент,<br>這<br>правития развиний | "Barriman" provessesses<br>Tect 0717                   | 僵                | Дизайн цифровых продуктов и игр.    | 這 |
|                                      |   | Развитие компетенций                                                                 |                                                        |                  | 3D-Дженералист. Full<br>CG          |   |
|                                      |   | внутреннего тренера                                                                  |                                                        |                  |                                     |   |
|                                      |   |                                                                                      |                                                        |                  |                                     |   |
|                                      |   | <sup>3</sup> Mockea                                                                  |                                                        |                  |                                     |   |
| © Москва А Очный                     |   | В Онлайн асиноронный<br>□ 10.01.2024                                                 | A Direct<br>12.01.2024                                 |                  | © Москва - А. Очный<br>□ 15.01.2024 |   |
|                                      |   |                                                                                      |                                                        |                  |                                     |   |
| 回 09.01.2024<br>48 000 ₽             |   | 42 000 ₽                                                                             | 10 000 ₽                                               | 48 <sub>mp</sub> | 290 000 ₽                           |   |

Рисунок 38

# <span id="page-25-0"></span>**2. Из Личного кабинета слушателя**

- Из пункта навигационного меню «Каталог программ».
- Из пункта навигационного меню «Рекомендуемые программы»
- Через виджет «Возможно, вам подойдут эти программы» на главной странице под сервисами ДПО (Рисунок 39):

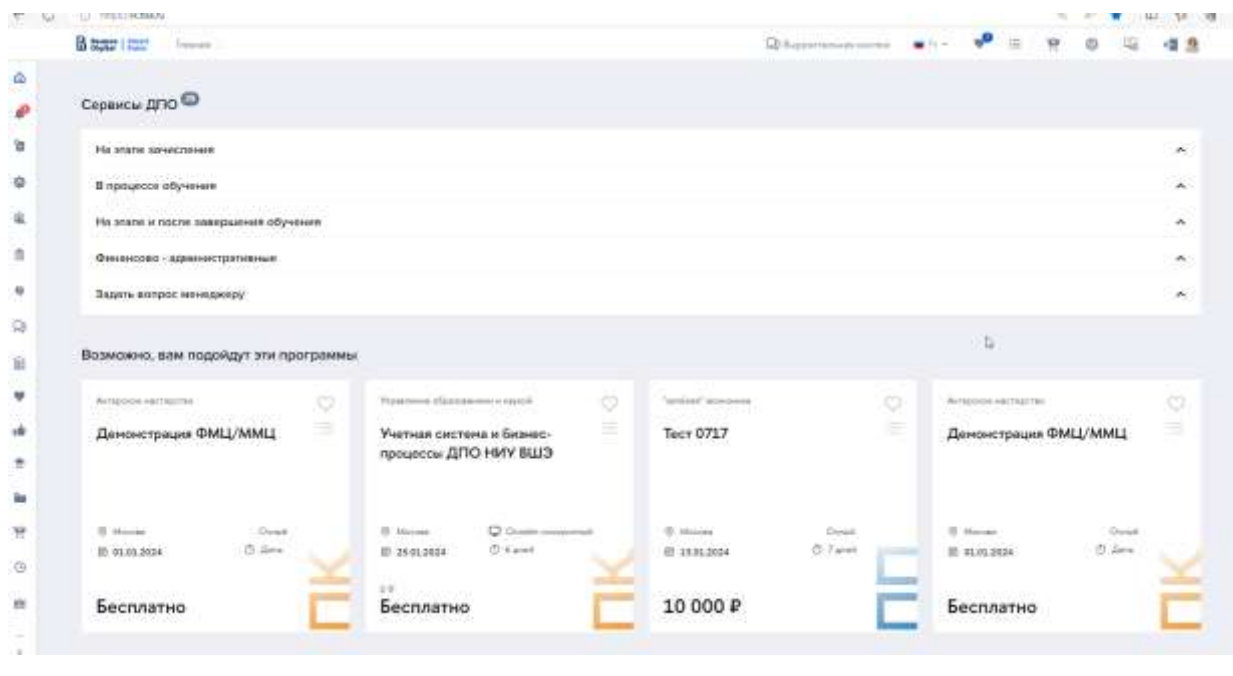

Рисунок 39

В карточке программы и на лендинге программы доступны функции добавления программы в избранное и в корзину. Затем выбранная программа отобразится в соответствующих разделах в личном кабинете (Рисунок 40).

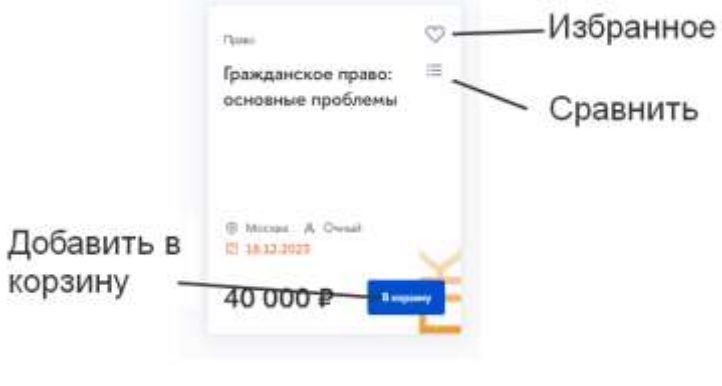

Рисунок 40